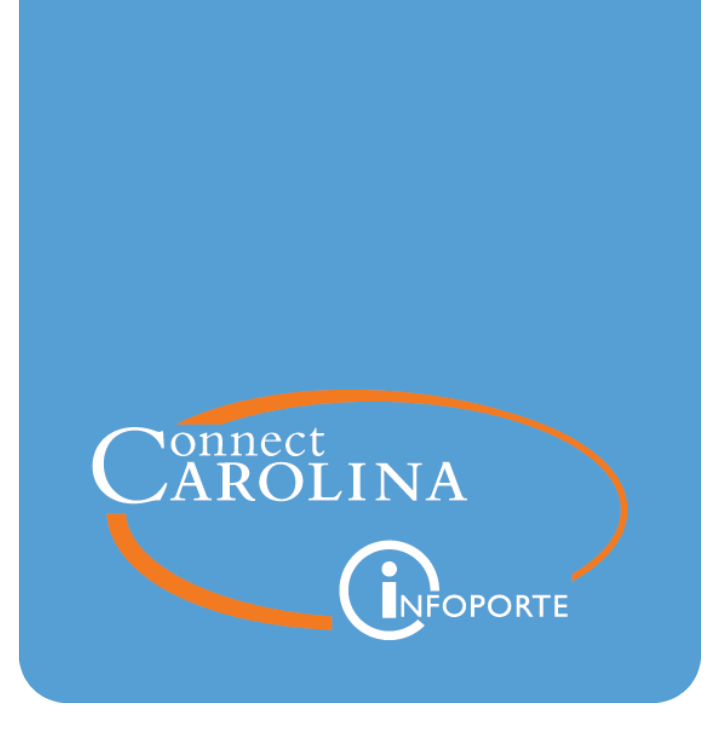

# Running the Foundation

## Report

VERSION: July 2021

### **Running the Foundation Report**

#### **Purpose of this Report**

The Foundation Report shows opening and closing fund balances for foundation sources, among other account totals relevant to foundation reporting. The Foundation Report is based on the GL Actuals ledger.

The Foundation Report has two tabs - summary and detail. The summary tab shows opening and closing balances, revenue and expense totals, donor contributions and other investment balances. The detail view shows detail activity by account.

#### **Who Uses this Report**

This report is used by business managers of campus departments who need to see balances for foundation sources based on GL Actuals.

Access to the Foundation report is more limited than the Dept Accounting side of InfoPorte. Access is granted by InfoPorte Administrator, and then only on an approved, need-to-have basis.

#### **Where the Information Comes From**

This report is based on the GL Actuals ledger.

#### **Getting to this Report**

- 1. Go to **tarheelreports.unc.edu** and log in.
- 2. Click the menu button in the top left-hand corner of the screen and choose **Finance > General > Foundation**.

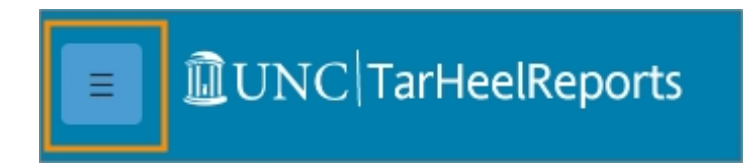

#### **Report Filters**

Complete the combination of filters for the balance you want. The table below provides guidelines for each filter. Common searches are to run the report for the whole foundation business unit, or for a single source.

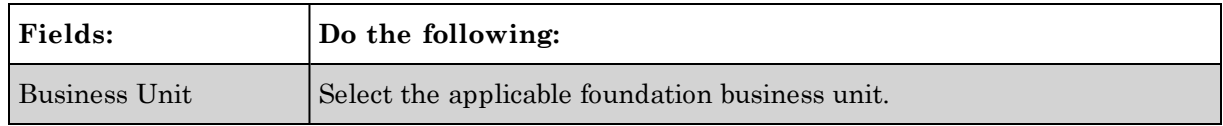

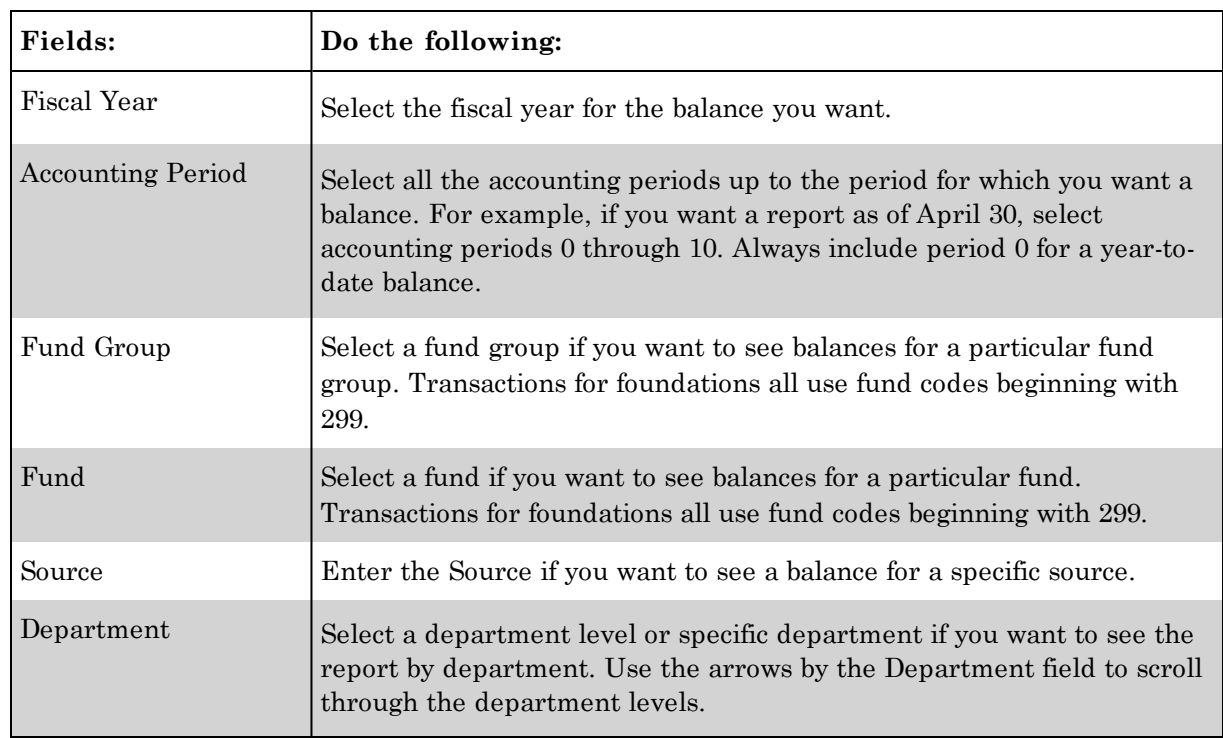

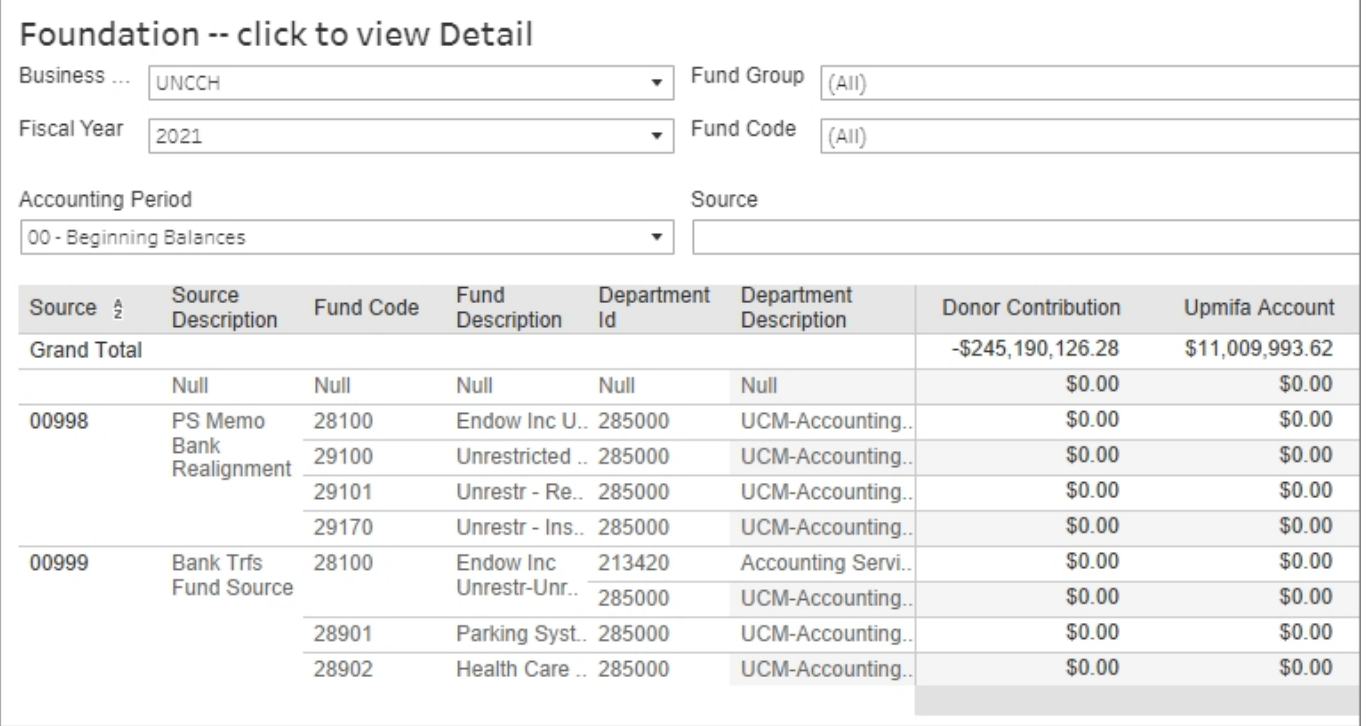